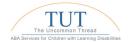

## ACTIVATE VB-MAPP LICENSE FOR A NEW CLIENT

1. Select the Client name, and click on Assessments:

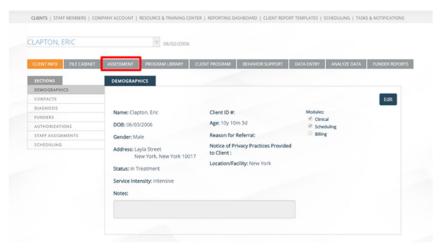

2. Click Start Assessment for the VB-MAPP:

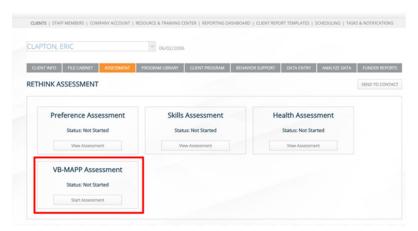

3. You will be prompted to **Confirm** the use of a license for this Client:

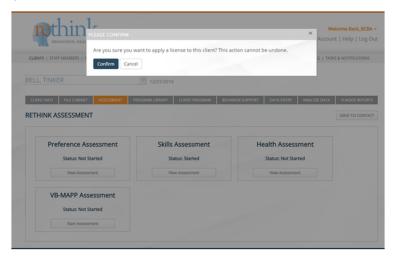